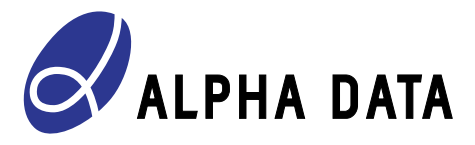

# **ADM-VPX3-9Z2 Board Support Package Guide**

**Document Revision: 1.4 15 October 2019**

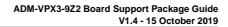

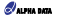

**© 2019 Copyright Alpha Data Parallel Systems Ltd. All rights reserved.**

**This publication is protected by Copyright Law, with all rights reserved. No part of this publication may be reproduced, in any shape or form, without prior written consent from Alpha Data Parallel Systems Ltd.**

#### Head Office

US Office

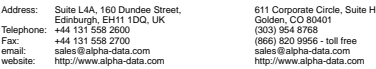

**All trademarks are the property of their respective owners.**

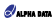

# **Table Of Contents**

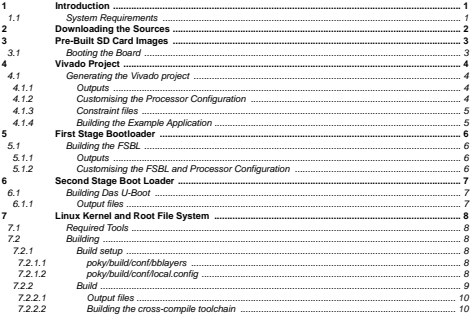

## List of Tables

# List of Figures

Figure 1 Simple Design Top Level ....

 $\overline{4}$ 

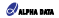

Page Intentionally left blank

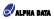

## <span id="page-4-0"></span>**1 Introduction**

The **ADM-VPX3-9Z2** board support package consists of 4 main components:

- [Section 4, Vivado Project](#page-7-0)
- [Section 5, First Stage Bootloader \(FSBL\)](#page-9-0)
- [Section 6, Second Stage Boot Loader](#page-10-0)
- [Section 7, Linux \(Yocto\)](#page-11-0)

<span id="page-4-1"></span>Pre-built SD Card images are described in [Section 3](#page-6-0).

### **1.1 System Requirements**

The FSBL and FPGA projects require Vivado and Xilinx SDK version 2018.3, running on either Windows or Linux. See <https://www.xilinx.com/support/answers/54242.html> (\*) for more details about supported operating systems. Building the Yocto Linux image requires specific Linux versions, described in [Section 7.1](#page-11-1). Linux. See https://www.stim.com/support/anavers/5422.html<br>systems. Building the Yocks Linux image requires specific Linux v<br>systems. Building the Yocks Linux image requires specific Linux v<br>httroduction<br>ad-an-0078\_v1<sub>.4.</sub>p

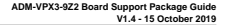

<span id="page-5-0"></span>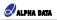

### **2 Downloading the Sources**

All BSP sources can be found on the Alpha-Data GitHub page. The projects are split into three main categories: Yocto Linux, FSBL + Vivado project, and u-boot. The sources can be downloaded with the following commands:

#### **Yocto Linux sources:**

git clone -b thud git://git.yoctoproject.org/poky.git git clone -b thud https://github.com/openembedded/openembedded-core.git git clone -b thud https://github.com/Xilinx/meta-xilinx.git git clone –b thud https://github.com/adps/meta-admvpx39z.git git clone –b admvpx39z2-thud https://github.com/adps/meta-adlnx.git

#### **FSBL + Vivado sources:**

git clone -b rel-v2018.3 https://github.com/adps/fsbl-vivado\_admvpx39z2.git

#### **U-Boot sources:**

git clone -b rel-v2018.3 https://github.com/adps/u-boot-ad-zynqmp.git

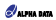

# <span id="page-6-1"></span><span id="page-6-0"></span>**3 Pre-Built SD Card Images**

### **3.1 Booting the Board**

Pre-built SD card images are available in the downloaded sources at fsbl-vivado\_admvpx39z2/SD\_images.

To boot the **ADM-VPX3-9Z2**:

- 1 Copy the contents of the SD\_images directory to a blank SD card, formatted to FAT32.
- 2 Insert the SD card into the **ADM-VPX3-9Z2** and set the switch settings to boot from the SD card and enable the SATA/DisplayPort (SW4[7:0] 01001100 and SW3 set to all off).
- 3 Insert the **ADM-VPX3-9Z2** and **ADM-VPX3-9Z2-RTM** into a VPX chassis.
- 4 Connect a serial cable to the COM port on the RTM, with null-modem adaptor if necessary, and open a serial terminal at 115.2k.
- 5 If available, a DisplayPort monitor, Ethernet, USB device, and external SATA drive can be connected to the RTM
- Power the VPX chassis on and the board should start to boot from the SD card.

<span id="page-7-0"></span>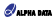

# **4 Vivado Project**

The Vivado project contains the processing system (PS) configuration, which is required by the First Stage Bootloader. There is also a simple FPGA design attached to an AXI Master bus which contains a block RAM and a block to reverse the data received from the block RAM during a read operation. i.e. writing 0x12345678 to the design will be read back as 0x87654321.

<span id="page-7-4"></span>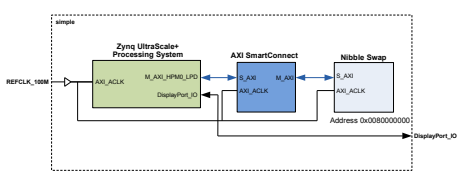

**Figure 1 : Simple Design Top Level**

### <span id="page-7-1"></span>**4.1 Generating the Vivado project**

To generate the Vivado project:

1: Open Vivado 2018.3, and in the tcl console navigate to the fsbl-vivado\_admvpx39z/fpga/vivado/ directory, e.g:

```
 cd fsbl-vivado_admvpx39z/ZynqMPSoc/fpga/vivado
```
2: Source the tcl script to generate the project:

source ./simple-9z2.tcl

This will generate the Vvado project in the fsbl-vivado\_admvpx39z/fpga/vivado/simple-9z2 directory. A bitstream can then be generated in the usual way.

<span id="page-7-2"></span>After bistream generation, the hardware description file can optionally be generated for use with XSDK. A pre-built hdf file is supplied with the BSP, so this is only required if any changes are made to the PS configuration. To export the .hdf file, click File->Export->Export Hardware, then click Ok.

#### **4.1.1 Outputs**

After building has completed, the following files can be found:

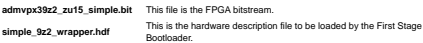

#### <span id="page-7-3"></span>**4.1.2 Customising the Processor Configuration**

The processor can be configured in Vivado to use different peripherals, such as different configurations of the GTR transceivers. If any modifications are made to the processing system, the block design should be generated

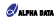

<span id="page-8-0"></span>by clicking "Generate Block Design" in the left bar, and then exporting the hdf file again. After this, the First Stage Bootloader should be re-generated with the new hdf file.

#### <span id="page-8-1"></span>**4.1.3 Constraint files**

The pinout for the FMC connector is found in **simple 9z2 fmc.xdc**, and the pinout for the clocks/DisplayPort are found in **9z2.xdc**.

#### **4.1.4 Building the Example Application**

There is an application to interact with the Vivado design, located in the apps/simple folder. This application simply writes data to the FPGA design, and then reads it back and prints the results. The FPGA design will swap the written data around, which confirms that it is working properly. After building the cross-compile toolchain (see [Section 7.2.2.2](#page-13-1)) and sourcing the generated environment setup script, run:

make all

The program can then be run:

admvpx39z2> /mnt/9z2\_simple admvpx39z2> Type q to quit or press ctrl-c admvpx39z2> Enter an 8 digit hex number: admvpx39z2> 12345678 admvpx39z2> 0x87654321 admvpx39z2> admvpx39z2> abcdef01 admvpx39z2> 0x10fedcba admvpx39z2> q

<span id="page-9-0"></span>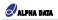

### <span id="page-9-1"></span>**5 First Stage Bootloader**

The FSBL (First Stage Boot Loader) configures the processor with the settings from Vivado before loading U-Boot.

### **5.1 Building the FSBL**

- 1: Open a command line interface and change directory to the fsbl-vivado\_admvpx39z/fsbl folder.
- 2: Source the XSDK setup script. e.g for Windows:

call C:\Xilinx\SDK\2018.3\settings64.bat

3: Start XSDK in batch mode, using build\_fsbl\_2018\_3.tcl

xsdk -batch -source build\_fsbl\_2018\_3.tcl

This will build all the required projects, and generate the BOOT.bin file required to boot.

<span id="page-9-2"></span>The BOOT.bin file will include the bitstream file located in the "bit" folder, and the u-boot.elf file located in xsdk/ build\_bootimg folder.

#### **5.1.1 Outputs**

After building has completed, the following files can be found in the build directory:

- **9z2\_fsbl.elf** This file is the first stage bootloader executable.
- **BOOT.bin** This is the boot file that the Zynq process will first try to load for booting. It contains first stage bootloader

<span id="page-9-3"></span>**9z2\_workspace** This directory contains the workspace and all required projects to build the 9z2 FSBL.

#### **5.1.2 Customising the FSBL and Processor Configuration**

The FSBL can be customised after generating the output files. Open Xilinx SDK 2018.3 and set the workspace to the "9z2\_workspace" folder that was created when running the fsbl build script. The project called **9z2\_fsbl** will contain the first stage bootloader source files, which can be modified as needed.

The project will use a pre-built hdf file that configures the processor to use DisplayPort, USB and the SD Card. This can be changed by right clicking on the 9z2\_hw project, and selecting "Change Hardware Platform Specification", click yes to the warning, navigate to the new hdf file and click OK. This will re-generate the first stage bootloader with the updated processor configuration.

After generating the FSBL, a BOOT.bin file must be generated manually:

- 1 Within Xilinx SDK, Select Xilinx->Create Boot Image.
- 2 Select Import from existing BIF file
- 3 In the "Import BIF file path" section, select "browse" and select to "build\_bootimg/ mkimg-uboot\_bitstream.bif"
- Click "Create Image"

The updated BOOT bin file will be genreatred in the xsdk/build\_bootimg directory.

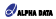

# <span id="page-10-0"></span>**6 Second Stage Boot Loader**

<span id="page-10-1"></span>To make it easier to develop and update Embedded Linux images, the FSBL (First Stage Boot Loader) will load the second stage boot oader, Das U-Boot. Das U-Boot is a second stage boot loader that allows a number of boot options, including booting from QSPI, EMMC, SD card, and TFTP.

### **6.1 Building Das U-Boot**

**Note:** Building the second stage bootloader requires the cross-compile toolchain from [Section 7.2.2.2](#page-13-1) to be built first.

Execute the following commands inside the u-boot-ad-zynqmp directory:

To set up the system for cross-compiling, source the environment setup script that was generated when building the standalone toolchain.

```
source /opt/poky/2.2.3/environment-setup-cortexa9-vpf-neon-poky-linux-gnueabi
```
<span id="page-10-2"></span>make alphadata\_zynqmp\_admvpx39z\_defconfig

make all

#### **6.1.1 Output files**

After building has completed, the following files can be found in the build directory:

**u-boot.elf** This file is an ELF version of the built U-Boot binary.

The u-boot.elf file can be used with Xilinx SDK's "bootgen" utility to create the BOOT.bin file required for booting. See https://github.com/adps/fsbl-vivado\_admvpx39z2/blob/rel-v2018.3/doc/

ad-ug\_v1\_1\_fsbl\_and\_vivado\_for\_9Z2.pdf1 for infomration about building the FSBL and BOOT.bin files.

<span id="page-11-0"></span>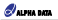

## <span id="page-11-1"></span>**7 Linux Kernel and Root File System**

### **7.1 Required Tools**

#### **Note:**

To follow this procedure you will require a PC or Virtual Machine running a Desktop Linux distribution. The system must be setup with the correct configuration before starting a build. See the ['The Linux Distribution'](https://www.yoctoproject.org/docs/2.4.2/yocto-project-qs/yocto-project-qs.html) [and 'The Build Host Packages' sections in http://www.yoctoproject.org](https://www.yoctoproject.org/docs/2.4.2/yocto-project-qs/yocto-project-qs.html) (\$) for instructions on setting up the required packages on your Linux Desktop system.

### **7.2 Building**

From the **~/poky** sub-folder in your Embedded Linux project directory, enter the following command to initialise the build environment:

source oe-init-build-env

<span id="page-11-3"></span>This will create a build directory, **build**, which will be switched into to as the active directory after the script completes execution.

#### <span id="page-11-4"></span>**7.2.1 Build setup**

Before a build can be started, two files must be edited in the **~/poky/build/conf** directory; [poky/build/conf/](#page-11-4) [bblayers](#page-11-4), and [poky/build/conf/local.config](#page-11-5)

#### **7.2.1.1 poky/build/conf/bblayers**

The **bblayers** file must be modified to include the full path of additional layers that need to be added to the Yocto Linux build system. Edit **bblayers** to be similar to the following, including the **meta-adlnx** and **meta-admvpx39z** and layers and the **openembedded-core/meta** layer. Note the path **/home/my\_home/yocto\_linux** should be changed to the full path of your Embedded Linux project directory.

```
# POKY_BBLAYERS_CONF_VERSION is increased each time build/conf/bblayers.conf
# changes incompatibly
POKY_BBLAYERS_CONF_VERSION = "2"
BBPATH = "${TOPDIR}"
BBFILES ?= ""
BBTAVERS 2= " \
/home/my_home/yocto_linux/openembedded-core/meta \
/home/my_home/yocto_linux/meta-xilinx/meta-xilinx-bsp \
/home/my_home/yocto_linux/meta-adlnx \
/home/my_home/yocto_linux/meta-admvpx39z \
/home/my_home/yocto_linux/poky/meta \
/home/my_home/yocto_linux/poky/meta-yocto \
/home/my_home/yocto_linux/poky/meta-yocto-bsp \
 "
                                                                          5 for instructions on setting up the<br>active directory after the script<br>the active directory parts are script<br>the active directory, polyibuildiconi/<br>the active directory, polyibuildiconi/<br>an-meta-adinx and meta-adinx part
```
#### <span id="page-11-5"></span>**7.2.1.2 poky/build/conf/local.config**

The **local.config** file must be modified to specify the target machine. Edit this file to include the following lines to select the target machine and source mirror URL:

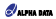

<span id="page-12-0"></span>MACHINE ??= "admvpx39z"

#### **7.2.2 Build**

Use the following command in the **~/poky/build directory** to start a build of the Embedded Linux Kernel and root file system. This will take some time to complete.

```
bitbake adlnx-image
```
The output should look similar to the following:

```
Loading cache: 100% |#############################################################
##################################################################################
#######################################################| Time: 0:00:03
Loaded 2558 entries from dependency cache.
Parsing recipes: 100% |###########################################################
##################################################################################
#######################################################| Time: 0:00:01
Parsing of 1610 .bb files complete (1609 cached, 1 parsed). 2559 targets, 126 skip
ped, 0 masked, 0 errors.
NOTE: Resolving any missing task queue dependencies
Build Configuration:
BB_VERSION = "1.40.0"
BUILD SYS = "x86 64-linux"
NATIVELSBSTRING = "universal-4.8"
TARGET_SYS = "aarch64-poky-linux"
MACHINE = "admvpx39z"
DISTRO = "poky"
DISTRO_VERSION = "2.6.1"
TUNE_FEATURES = "aarch64"
TARGET_FPU = ""
meta = "thud:748f946ee74f7480200a7eb0bb0b695467b08f0a"
meta-xilinx-bsp = "thud:d2cccbabeceec246e92132151d71831f50f74bf1"
meta-adlnx = "admvpx39z2-thud:e538b9ada0a7b729a54b5832f4aa025bb0e41dbb"
meta-admvpx39z = "thud:223e5ef564c0f5b774b4849004512d80ca9095a9"
meta
meta-poky
meta-yocto-bsp = "thud:b904775c2b82f110a9e0ae9281be452546916fea"
NOTE: Preparing runqueue
NOTE: Executing SetScene Tasks
NOTE: Executing RunQueue Tasks
```
<span id="page-13-0"></span>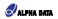

#### **7.2.2.1 Output files**

After the build is completed, several output files are created in **poky/build/tmp/deploy/images/admvpx39z/**

#### **Image-admvpx39z.bin**

The Linux Yocto Poky Morty kernel image. This is the core of the operating system, but requires a device tree to provide details of the hardware configuration.

#### **admvpx39z.dtb**

. Device tree blob. This provides details of the hardware configuration to the kernel.

#### **adlnx-image-admvpx39z.cpio.gz.u-boot**

. The root file system as a RAM disk containing a CPIO image prepended with a Das U-Boot header.

#### <span id="page-13-1"></span>**7.2.2.2 Building the cross-compile toolchain**

After building the root file system and kernel, a standalone toolchain might be needed for developing application outside the Yocto enviroment. This can be built with the following command:

bitbake adlnx-image -c populate\_sdk

#### This will create the a toolchain installer script **poky/build/tmp/deploy/sdk/**

**poky-glibc-x86\_64-adlnx-image-aarch64-toolchain-2.2.3.sh**. Executing this on a Linux system will allow the user to install cross compiler tools customised to target the adlnx reference image.

After running the toolchain installer script, the environment can be setup for cross-compiling by running

source /opt/poky/2.2.3/environment-setup-aarch64-poky-linux

After this, the cross-compipler can be called using the environment variabls set by the environment setup script. e.g. gcc can be called with \$CC, or g++ can be called with \$CXX.

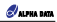

# **Revision History**

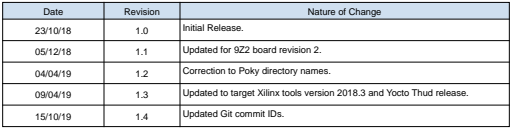

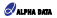

Page Intentionally left blank

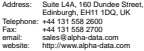